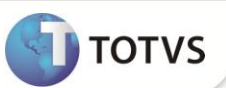

# **Relatório de Subsídios**

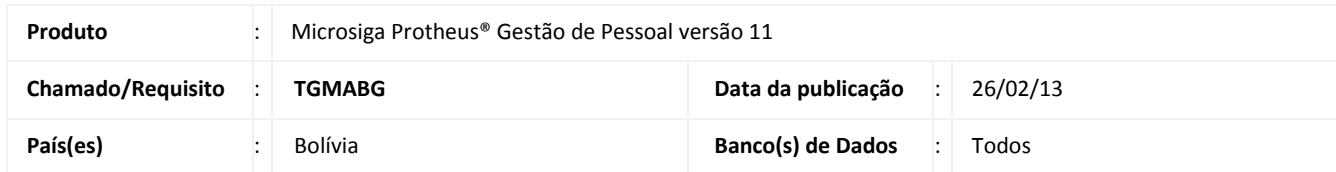

O **Relatório de Subsídios** (GPERSUB) foi alterado para adequar o *layout* do relatório e também para a inclusão de novos campos, com o objetivo de atender à exigência legal.

As informações impressas no relatório são obtidas através dos Lançamentos, cadastrados para os funcionários que terão direito a algum desses subsídios disponíveis: **Pré Natal**, **Amamentação**, **Natalidade** ou **Falecimento**. Os subsídios são registrados na rotina **Lançamentos Fixos** (**GPEA550**) e as verbas que podem ser utilizadas, devem ser do tipo **Provento** e precisam estar configuradas, respectivamente, com os identificadores de cálculo abaixo:

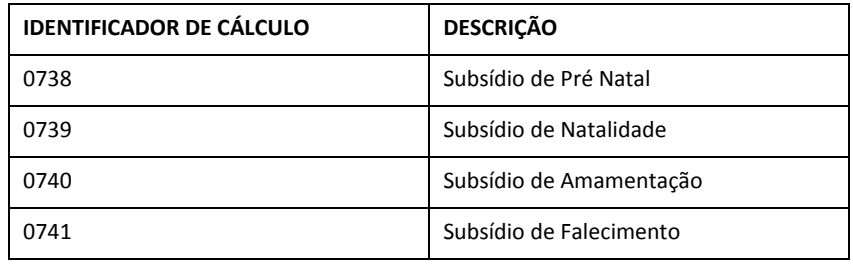

Os ajustes foram realizados em todas as seções do relatório:

### **Cabeçalho**

No cabeçalho agora são impressos alguns dados da empresa, como: **Razão Social**, **NIT**, **Endereço**, **Telefone** e **Departamento**. A definição de que a empresa é **Pública** ou **Privada**; se está situada em município **Urbano** ou **Rural** e o **Nome do Elaborador** do relatório, são configuradas nas perguntas do relatório pelo usuário, que também possui o campo **Elaborado Por,** com um espaço reservado para sua assinatura.

### **Itens**

Na impressão do Tipo **Pré Natal/Amamentação** constam os novos campos: **Data**, **Pré Natal**, **Amamentação**, **Número de Subsídios** e **Montante Base**. E na impressão do **Tipo Natalidade/Falecimento** constam os novos campos: **Data**, **Natalidade**, **Falecimento**, e **Montante Base**.

## **Rodapé**

No rodapé é fornecida a quantidade de Registros que foram impressos conforme o tipo de subsídio selecionado.

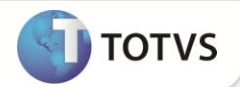

## **PROCEDIMENTOS PARA IMPLEMENTAÇÃO**

Para viabilizar essa melhoria, é necessário aplicar o pacote de atualizações (*Patch*) deste chamado.

## **PROCEDIMENTOS PARA UTILIZAÇÃO**

1. Em **Gestão de Pessoal** (SIGAGPE) acesse **Atualizações/Cadastros/Verbas (GPEA040).**

O sistema exibe a tela com todas as verbas cadastradas.

- 2. Cadastre as verbas para todos os identificadores de cálculo citados no boletim (**0738**, **0739**, **0740** e **0741**). O identificador de cálculo é definido no campo **Id.p/Calculo** (RV\_CODFOL). Todas as verbas precisam ter o campo **Tipo Verba** (RV\_TIPOCOD) igual a **1** (Provento).
- 3. Confira os dados e confirme.
- 4. Acesse **Atualizações/Lançamentos/Lançamentos Fixos (GPEA550)**.
- 5. Faça o lançamento para um funcionário ativo, informando algumas das verbas de subsídio que foram cadastradas. Informe o valor e também as datas de início e autorização do pagamento, pois o sistema faz a verificação desses dados na hora de imprimir o relatório.
- 6. Confira os dados e confirme.
- 7. Acesse **Relatórios/Relatórios Legais/Subsídios (GPERSUB)**.
- 8. Preencha os parâmetros conforme o período que o pagamento foi iniciado e autorizado.
- 9. Confira os dados e confirme.

O sistema exibirá o relatório com os subsídios que foram cadastrados para o funcionário.

### **INFORMAÇÕES TÉCNICAS**

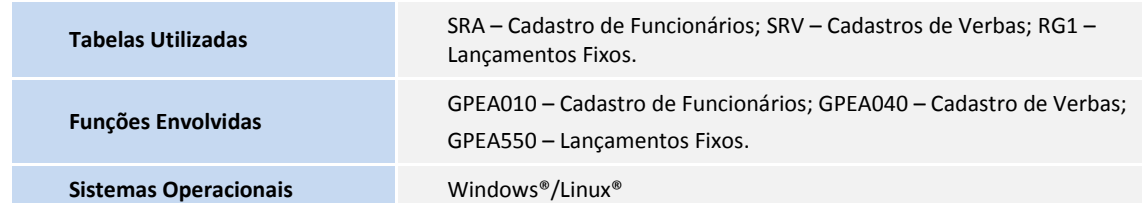